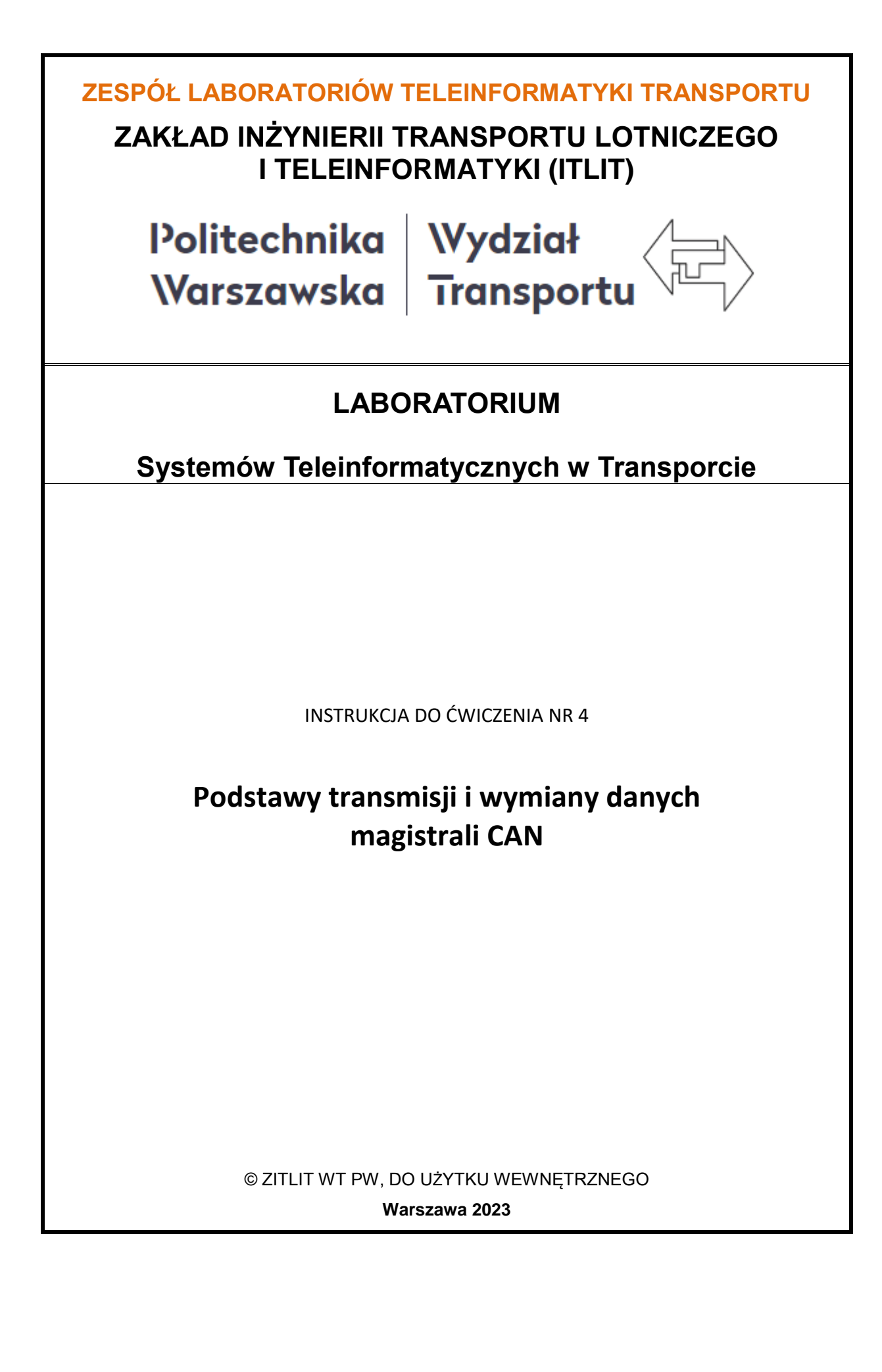

## **1. Cel i zakres ćwiczenia**

Celem ćwiczenia jest prezentacja podstaw transmisji i wymiany danych przy wykorzystaniu magistrali CAN (zwanej dalej w skrócie CAN).

Zakres ćwiczenia obejmuje następujące zagadnienia:

- konfiguracja i instalacja urządzenia CAN w systemie Windows,
- szybkość i format transmisji,
- protokół transmisji,
- metody zabezpieczania danych przed błędami,
- zasięg transmisji i siła sygnału.

## **2. Wykaz wykorzystanych przyrządów**

- komputer PC z systemem Windows 10, 2 szt.,
- konwerter CAN TRU COMPONENTS TC-9474804 USB, 2 szt., (rys. 2.1),
- program konfiguracyjny i diagnostyczny CAN (rys. 2.2).

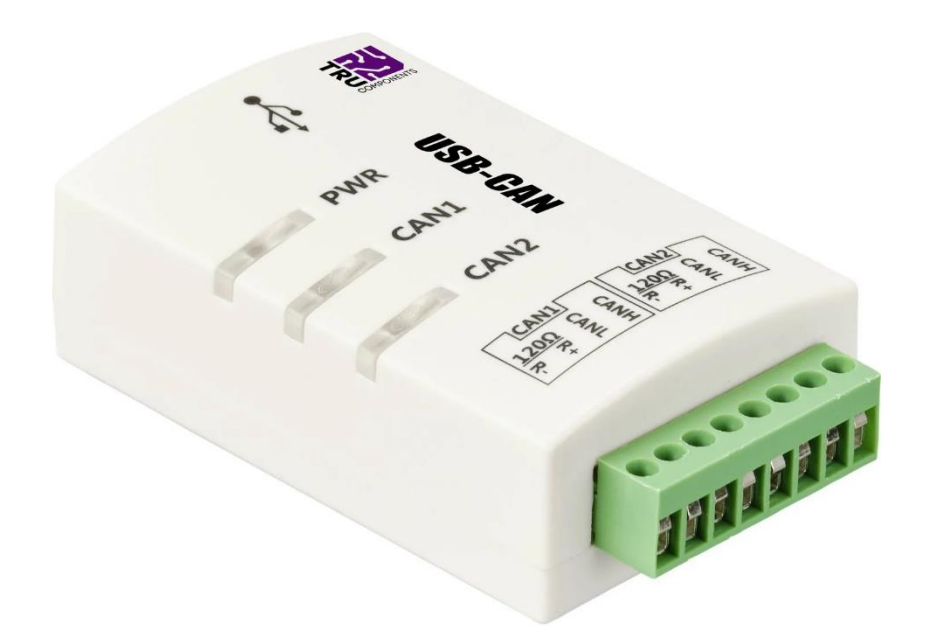

*Rys. 2.1 Konwerter CAN TRU COMPONENTS TC-9474804 USB*

| PRIN                                            | USB-CAN Tool V9.11 - CHUANGXIN Technology                                     |            |         |                  |                                    |                                          |                                        |            |                    |  |    | $\Box$         | $\times$           |  |
|-------------------------------------------------|-------------------------------------------------------------------------------|------------|---------|------------------|------------------------------------|------------------------------------------|----------------------------------------|------------|--------------------|--|----|----------------|--------------------|--|
|                                                 | Device(D) Operation(O) Settings(S) Information(I) View(V) Help(H) Language(L) |            |         |                  |                                    |                                          |                                        |            |                    |  |    |                |                    |  |
| <b>Send Data</b>                                |                                                                               |            |         |                  |                                    |                                          |                                        |            |                    |  |    |                |                    |  |
|                                                 | Format: Standard<br>$\backsim$                                                | Type: Data |         |                  | $\sqrt{2}$ CANID(HEX): 00 00 00 01 | Channel: 1                               | $\backsim$                             |            | Number to send: 10 |  |    | $\Box$ ID Inc. |                    |  |
|                                                 | Data(HEX): 01 32 00 32 00 32 00 32                                            |            | Send    |                  |                                    |                                          |                                        |            | Send Cycle: 20     |  | ms | Data Inc.      |                    |  |
| <b>CAN Routing State</b><br><b>ID Filter</b>    |                                                                               |            |         |                  |                                    |                                          | Frm saved: 0<br>Send file<br>Stop send |            |                    |  |    |                |                    |  |
| <b>Unused</b><br>CAN1 settings<br>CAN2 settings |                                                                               |            |         |                  |                                    |                                          | Receive Enable<br>Save<br>Clear        |            |                    |  |    |                |                    |  |
| Statistics: Ch1                                 |                                                                               |            |         |                  |                                    |                                          | Statistics: Ch2                        |            |                    |  |    |                |                    |  |
| Frm/s R: 0<br>$Frm/s$ T: $\boxed{0}$            |                                                                               |            |         |                  |                                    | Frm/s R: 0<br>Frm/s T: $\vert 0 \rangle$ |                                        |            |                    |  |    |                |                    |  |
| Index                                           | <b>System Time</b>                                                            | Time Stamp | Channel | <b>Direction</b> | Frame ID                           | Type                                     | Format                                 | <b>DLC</b> | Data               |  |    |                | A                  |  |
|                                                 |                                                                               |            |         |                  |                                    |                                          |                                        |            |                    |  |    |                |                    |  |
|                                                 |                                                                               |            |         |                  |                                    |                                          |                                        |            |                    |  |    |                |                    |  |
|                                                 |                                                                               |            |         |                  |                                    |                                          |                                        |            |                    |  |    |                |                    |  |
|                                                 |                                                                               |            |         |                  |                                    |                                          |                                        |            |                    |  |    |                |                    |  |
|                                                 |                                                                               |            |         |                  |                                    |                                          |                                        |            |                    |  |    |                |                    |  |
|                                                 |                                                                               |            |         |                  |                                    |                                          |                                        |            |                    |  |    |                |                    |  |
|                                                 |                                                                               |            |         |                  |                                    |                                          |                                        |            |                    |  |    |                |                    |  |
|                                                 |                                                                               |            |         |                  |                                    |                                          |                                        |            |                    |  |    |                |                    |  |
|                                                 |                                                                               |            |         |                  |                                    |                                          |                                        |            |                    |  |    |                |                    |  |
|                                                 |                                                                               |            |         |                  |                                    |                                          |                                        |            |                    |  |    |                |                    |  |
|                                                 |                                                                               |            |         |                  |                                    |                                          |                                        |            |                    |  |    |                |                    |  |
|                                                 |                                                                               |            |         |                  |                                    |                                          |                                        |            |                    |  |    |                |                    |  |
| $\checkmark$                                    |                                                                               |            |         |                  |                                    |                                          |                                        |            |                    |  |    |                | v<br>$\rightarrow$ |  |
|                                                 |                                                                               |            |         |                  |                                    |                                          |                                        |            |                    |  |    |                |                    |  |

*Rys. 2.2 Program diagnostyczny i obsługi portów RS232C ComTest*

#### **3. Magistrala CAN**

Magistrale CAN znacząco zmieniły przemysł samochodowy. Dziś są użytkowane na całym świecie jako podstawa sieci systemów wbudowanych w wielu dziedzinach, nie tylko w inżynierii motoryzacyjnej. Pierwsze układy sterownika CAN firm Intel i Philips Semiconductors pojawiły się w 1987 roku, a rok 1991 przyniósł już opublikowanie specyfikacji CAN 2.0 firmy Bosch. Oprócz protokołu CAN norma ta ustandaryzowała również warstwę fizyczną dla prędkości bitowych do 1 Mbit/s. Chociaż CAN został pierwotnie opracowany z myślą o zastosowaniu w samochodach osobowych, to pierwsze próby wykorzystania tej technologii miały miejsce w innych segmentach rynku. Pionierami w tym sektorze zostali Skandynawowie.

System magistrali CAN umożliwia każdej jednostce ECU komunikację ze wszystkimi innymi jednostkami sterującymi bez skomplikowanego, specjalnego okablowania. Poprzez CAN mogą one przygotowywać i rozsyłać informacje, np. takie jak dane z czujników. Magistrala składa się z dwóch

*Dr inż. Mariusz Rychlicki Laboratorium Systemów Teleinformatycznych w Transporcie Zakład Inżynierii Transportu Lotniczego i Teleinformatyki Wydziału Transportu Politechniki Warszawskiej* przewodów — CAN low i CAN high. Rozsyłane dane są akceptowane przez wszystkie inne ECU w sieci CAN. Każda jednostka może następnie sprawdzić dane i zdecydować, czy je odebrać, czy zignorować.

# **3.1 Standaryzacja**

Magistrala CAN ma swoje standardy ujęte w normach ISO. W przypadku szybkiej sieci CAN, ISO 11898-1 opisuje warstwę łącza danych, a ISO 11898-2 warstwę fizyczną.

- Szybkość transmisji węzły CAN muszą być połączone dwuprzewodową magistralą z szybkością transmisji do 1 Mbit/s (Classical CAN) lub 5 Mbit/s (CAN FD).
- Długość kabla maksymalna długość przewodu CAN powinna wynosić 500 metrów (przepustowość do 125 kbit/s) lub 40 metrów (przepustowość do 1 Mbit/s).
- Terminacja magistrala CAN musi być odpowiednio zakończona, w tym przypadku przy użyciu rezystora terminacji magistrali CAN 120 Ohm na każdym końcu magistrali.

*Czytaj więcej na:<https://botland.com.pl/blog/magistrala-can-co-to-jest-i-jak-dziala/> oraz w dodatkach do instrukcji.*

## **4. Konwerter CAN TRU COMPONENTS TC-9474804**

Jest urządzeniem pozwalającym na obsługę urządzeń wykorzystujących do transmisji magistralę CAN z poziomu systemu Windows.

#### Charakterystyka

- Kompatybilny z USB 1.1 i USB 2.0,
- Obsługuje standardową ramę i rozszerzoną ramę,
- Obsługuje format transmisji danych i Remote-Frame,
- Szybkość transmisji kontrolera CAN od 10 kb/s do 1 Mb/s,
- CAN można konfigurować za pomocą oprogramowania,
- Magistrala CAN i USB nie są oddzielone,
- Możliwość jednoczesnego korzystania z dwóch kanałów CAN (runtime) (odbiera 8500 ramek/s i wysyła 500 ramek/s).

Cechy produktu

Interfejs USB do podwójnego CAN,

- Sterownik CAN: CAN 2.0 A/B,
- Obsługuje transmisję dwukierunkową: CAN wysyłanie, CAN odbieranie,
- Zasilanie przez magistralę USB, nie jest wymagane zewnętrzne zasilanie.

#### Dane techniczne

- Pokaż podobne produkty,
- Kompatybilny z USB 1.1 i USB 2.0,
- Obsługuje standardową ramę i rozszerzoną ramę,
- Obsługuje format transmisji danych i Remote-Frame,
- Szybkość transmisji kontrolera CAN od 10 kb/s do 1 Mb/s,
- CAN można konfigurować za pomocą oprogramowania,
- Magistrala CAN i USB nie są oddzielone,
- Możliwość jednoczesnego korzystania z dwóch kanałów CAN (runtime) (odbiera 8500 ramek/s i wysyła 500 ramek/s).

## **5. Uwagi praktyczne**

Pod żadnym pozorem nie należy "upraszczać" ćwiczenia i próbować wykonywać pomiarów/obserwacji jednocześnie z kilku punktów instrukcji. Jest to najszybsza droga do pomyłki w identyfikacji przebiegów, co skutkuje odrzuceniem sprawozdania.

Pomimo, że w instrukcji zawsze używa się określeń typu "połącz", "zestaw połączenie", to jest bardzo prawdopodobne, że dane połączenia będzie już wykonane. Nie należy, więc automatycznie rozłączać tego, co jest połączone – najpierw sprawdzamy istniejące połączenia.

W nawiasach klamrowych {} podane są ustawienia podstawowych parametrów przyrządu pomiarowego – odnoszą się do przyrządu powołanego przed nawiasami.

Dla uproszczenia i zwiększenia przejrzystości instrukcji wprowadzono poniższe symbole, które zostały wykorzystane w tekście.:

- zapisz przebieg na dysku,
	- **O** pytanie, na które odpowiedź musi znaleźć się w sprawozdaniu,

# **6. Przebieg ćwiczenia**

6.1 Zapoznaj się z budową stanowiska laboratoryjnego. Zidentyfikuj wszystkie przyrządy i elementy stanowiska.

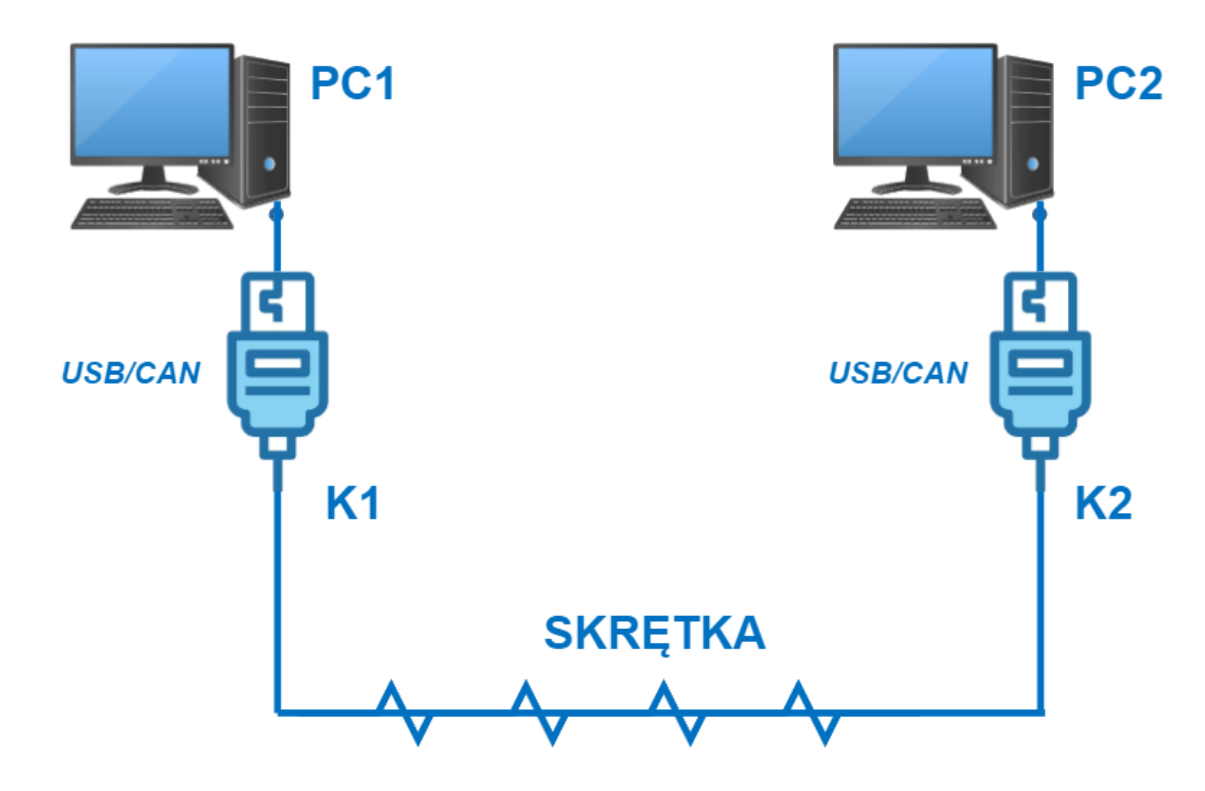

## Konfiguracja konwertera i testy

- 6.2 Uruchom *Menedżera urządzeń*. Odszukaj grupę i pozycję odpowiadającą konwerterowi USB/CAN. Jak się one nazywają? Ile jest w systemie konwerterów?
- 6.3 Zapoznaj się z budową konwertera. Ile jest linii, jak się one nazywają, do czego one służą i ile jeden konwerter zawiera sterowników CAN?
- 6.4 Uruchom program *USB\_CAN TOOL*. Ile razy można uruchomić ten program? Ile konwerterów może on obsłużyć jednocześnie i ile sterowników?
- 6.5 Wybierz z menu kolejno pozycje *Operation* -> *Start* i otwórz do obsługi konkretny konwerter. Ustaw konfiguracje konwertera jak na zrzucie ekranu, tryb *Self-Test*.

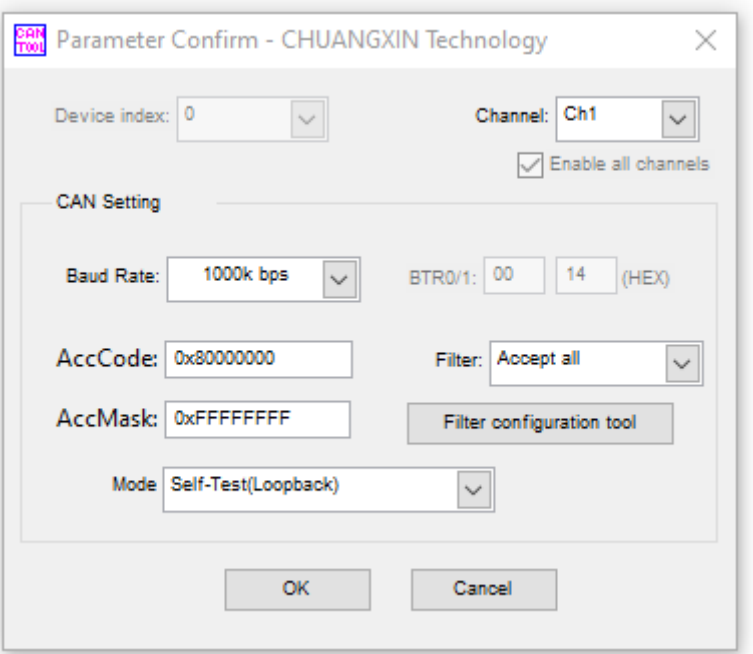

6.6 W panelu *Send Data* ustaw *Channel* na 1, *Number to send* na 1, *Send Cycle* na 20 ms. W polu *Data(HEX)* wpisz dane wg podanego formatu (8 razy ff), które zawierają datę, godzinę oraz sześć ostatnich cyfr Twojego numeru albumu. Klikaj na przycisk *Send*. Co pojawia się w polu danych?  $\bullet$ 

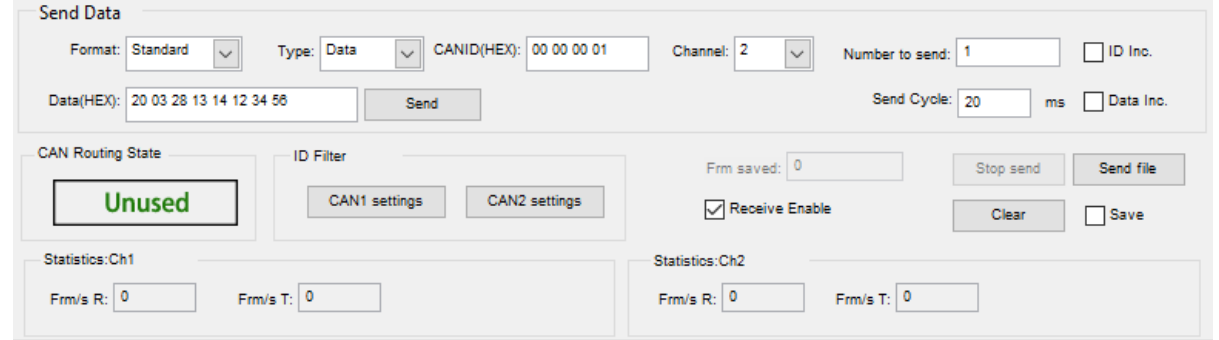

- 6.7 Zmień szybkość transmisji *Baud Rate* na najmniejsza i największą wartość. Wykonaj test trzy razy. Jaki jest wynik testu? Czy w oknie danych pojawiają się dane? Jak zachowuje się konwerter? Na co wpływa zmiana szybkości transmisji?
- 6.8 Powtórz ostatnie punkty dla kanału *Channel* 2. Co się zmieniło? Czym różnią się wysyłane i odbierane dane oraz te, które również są w tabeli?
- 6.9 Wybierz z menu kolejno pozycje *Operation* -> *Stop* i zatrzymaj obsługę konwertera.
- 6.10 Ponownie wejdź do konfiguracji konwertera i wybierz tryb *Normal* oraz szybkość transmisji 10k bps.

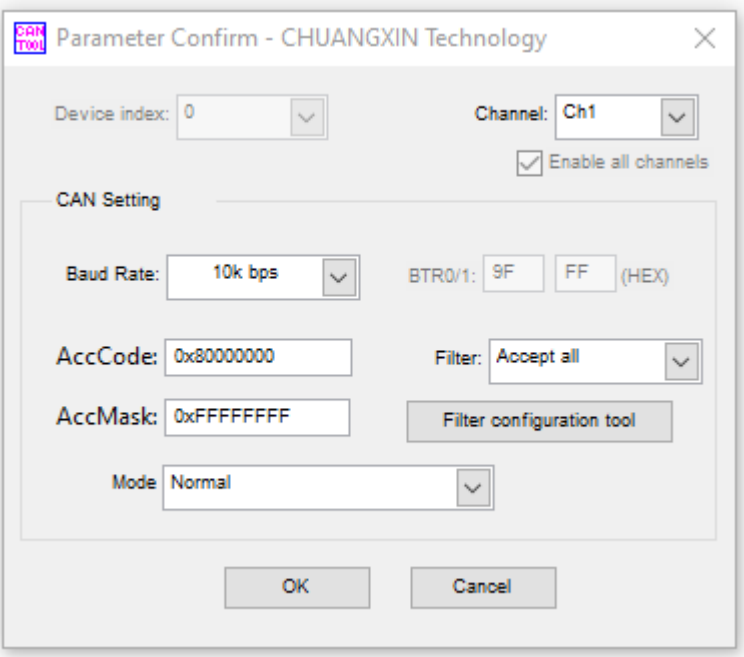

- 6.11 Ponownie wejdź do konfiguracji konwertera i wybierz tryb *Self-Test* oraz szybkość transmisji 10k bps.
- 6.12 Kliknij na *Send File* i wybierz przykładowy plik do transmisji.

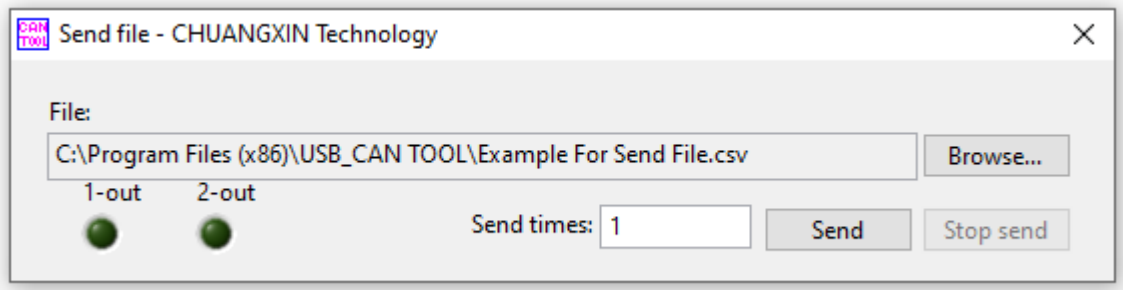

- 6.13 Wyślij dane z pliku przyciskiem *Send*. Czy w oknie danych pojawiają się dane? Jak zachowuje się konwerter? <sup>1</sup>
- 6.14 Przejdź do katalogu *C:\Program Files (x86)\USB\_CAN TOOL* i znajdź plik *Example For Send File.csv*. Skopiuj ten plik na pulpit i zmień mu nazwę na dzisiejszą datę i godzinę. Otwórz ten plik NOTATNIKIEM. Zmodyfikuj zawarte dane, aby zawierały one dane jak poprzednio – dzisiejszą datę, godzinę oraz sześć ostatnich cyfr Twojego numeru albumu.
- 6.15 Ponownie kliknij na *Send File* i wybierz zmodyfikowany plik do transmisji. Czy plik wysyła się prawidłowo? Co się zmieniło? Co jeszcze można zmienić w pliku? Czy można coś usunąć albo dodać?  $\bullet$

Przesył danych między dwoma komputerami

- 6.16 Komputer z lewej strony stanowiska laboratoryjnego niech będzie komputerem *PC1* a podłączony do niego konwerter konwerterem *K1*. Analogicznie z prawej strony komputer oznacz *PC2* a konwerter *K1*. Na konwerterze *K1* posługuj się kanałem pierwszym *CH1* a na konwerterze *K2* kanałem drugim *CH2*. Podłącz kanał pierwszy *CH1* konwertera *K1* z kanałem drugim *CH2* konwertera *K2* kablem/skrętką znajdującą się na stanowisku.
- 6.17 Na obu komputerach uruchom program USB\_CAN TOOL. Dla obu konwerterów ustaw tryb *Normal* i jednakową szybkość transmisji 100k bps. Na konwerterze *K1* ustaw *CANID(HEX)* na 00 00 00 01 a na konwerterze *K2* ustaw 00 00 00 02. W polu *Data(HEX)* konwertera *K1* wpisz dane wg podanego formatu (8 razy ff), które zawierają datę, godzinę oraz sześć ostatnich cyfr Twojego numeru albumu. Analogiczne dane wpisz w pole *Data(HEX)* konwertera *K2*, z tą różnicą, że sześć ostatnich cyfr numeru albumu ma pochodzić z albumu drugiego członka zespołu.
- 6.18 Wybierz w oprogramowaniu konwertera *K2* z menu *Operation* pozycję *Baudrate detect*. Wybierz *CH2* i naciśnij na *Start Device* a następnie *Detect* w polu *General baud rate detection*. Co się dzieje z konwerterem *K2*? Czy konwerter coś sygnalizuje? W w oprogramowaniu konwertera *K1* kliknij na *Send*. Co się pojawiło w oknie? Jak zachowuje się konwerter *K2*? Czy i jaka wartość szybkości transmisji została wykryta?

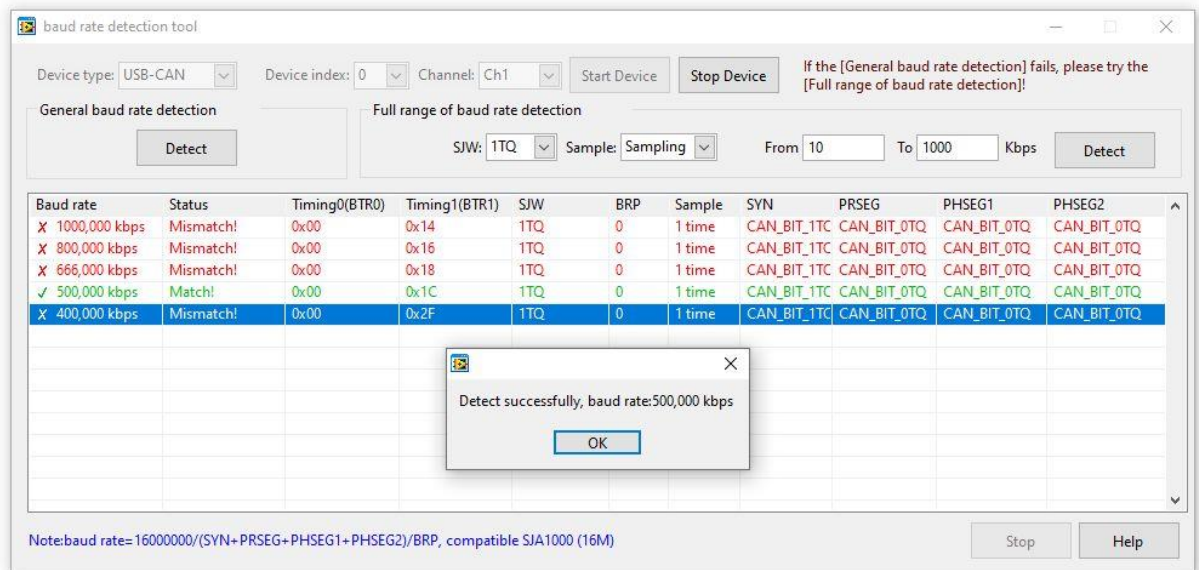

6.19 Naciśnij w oprogramowaniu konwertera K2 na Stop. Powtórz powyższy punkt dla dwóch różnych wartości szybkości transmisji konwertera K1. Nie zmienia ustawień dla konwertera K2! Jakie są różnice w zachowaniu i wartościach? Czy konwertery muszą mieć takie same wartości szybkości transmisji aby wykryć jej ustawienie?  $\bullet$ 

## Wpływ długości linii transmisyjnej na przesył danych

6.20 Wykorzystaj znajdujące się na stanowisku okablowanie, aby połączyć konwertery *K1* i *K2* różnymi długościami linii transmisyjnej. Zmieniaj wartości szybkości transmisji (skokowo, różne 3-4 wartości) od najmniejszej do największej dla obu konwerterów. Próbuj przesyłać dane z jednego konwertera na drugi i odwrotnie. Wykorzystuj do tego również pole *Number to send*, w które wpisz liczbę powtórzeń, np. 10. Jak zmiana długości linii wpływa na przesył i głównie odbiór danych? Czy zależy ona, i jeśli tak, to czy wyłącznie od długości czy również od szybkości? Jakie są to zależności? 2 Zbierz (opisowe) wyniki w tabelce.

#### Filtrowanie danych

- 6.21 Połącz konwertery krótkim odcinkiem kabla. Ustaw dla obu konwerterów taką wartość szybkości transmisji, przy której nie było żadnych problemów z transmisją.
- 6.22 Podczas konfiguracji ustawień wejdź w narzędzie *Filter configuration tool*. Ustaw kolejno różne filtry, do których dostęp uzyskuje się z rozwijanej listy *Filter*.
- 6.23 Eksperymentuj z przesyłaniem danych w różnych konfiguracjach zmieniając wartości danych w polu *Data(HEX)* oraz format i wartość nagłówka. Jakie możliwości daje filtrowanie? Co się zmienia w odbiorze danych? Do czego to można wykorzystać?

### **9. Wykonanie sprawozdania**

Nie należy umieszczać w sprawozdaniu podstaw teoretycznych, ani opisów stanowiska laboratoryjnego. Sprawozdanie musi zawierać wszystkie wyniki pomiarów i obserwacji prezentowane wg kolejności ich wykonania. Każdy z nich musi być opatrzony numerem punktu instrukcji wg, którego został zarejestrowany. W sprawozdaniu muszą się znaleźć odpowiedzi na wszystkie postawione w instrukcji pytania oraz odpowiedni komentarz do uzyskanych wyników badań symulacyjnych.

Zarówno opisy, jak i odpowiedzi, mają być zwięzłe, ale przedstawione pełnymi zdaniami. Wnioski powinny zawierać podsumowanie przeprowadzonych badań. Szczególny nacisk należy położyć na zaprezentowanie różnic oraz podobieństw pomiędzy poszczególnymi wynikami i obserwacjami, np. różnice i podobieństwa w formatach transmisji, zestawie danych, parametrach odbioru itp.

#### **10. Literatura**

[1] Strona internetowa:<https://botland.com.pl/blog/magistrala-can-co-to-jest-i-jak-dziala/> ,

*Dr inż. Mariusz Rychlicki Laboratorium Systemów Teleinformatycznych w Transporcie Zakład Inżynierii Transportu Lotniczego i Teleinformatyki Wydziału Transportu Politechniki Warszawskiej*

- [2] Mielczarek W., Szeregowe interfejsy cyfrowe, Helion 1993,
- [3] Nawrocki W., Samochodowe magistrale danych w praktyce warsztatowej. Budowa, diagnostyka, obsługa, WKiŁ 2018,
- [4] Kardaś P., Magistrala CAN/LIN od A do Z Diagnostyka i Programowanie, Atnel 2020,
- [5] Interfejsy CAN i LIN zastosowania, część 1, Elektronika Praktyczna 3/2005,
- [6] Interfejsy CAN i LIN zastosowania, część 2, Elektronika Praktyczna 4/2005.